# Console numérique DPM

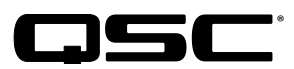

Manuel d'utilisation

DPM 100 | DPM 100H | DPM 300 | DPM 300H

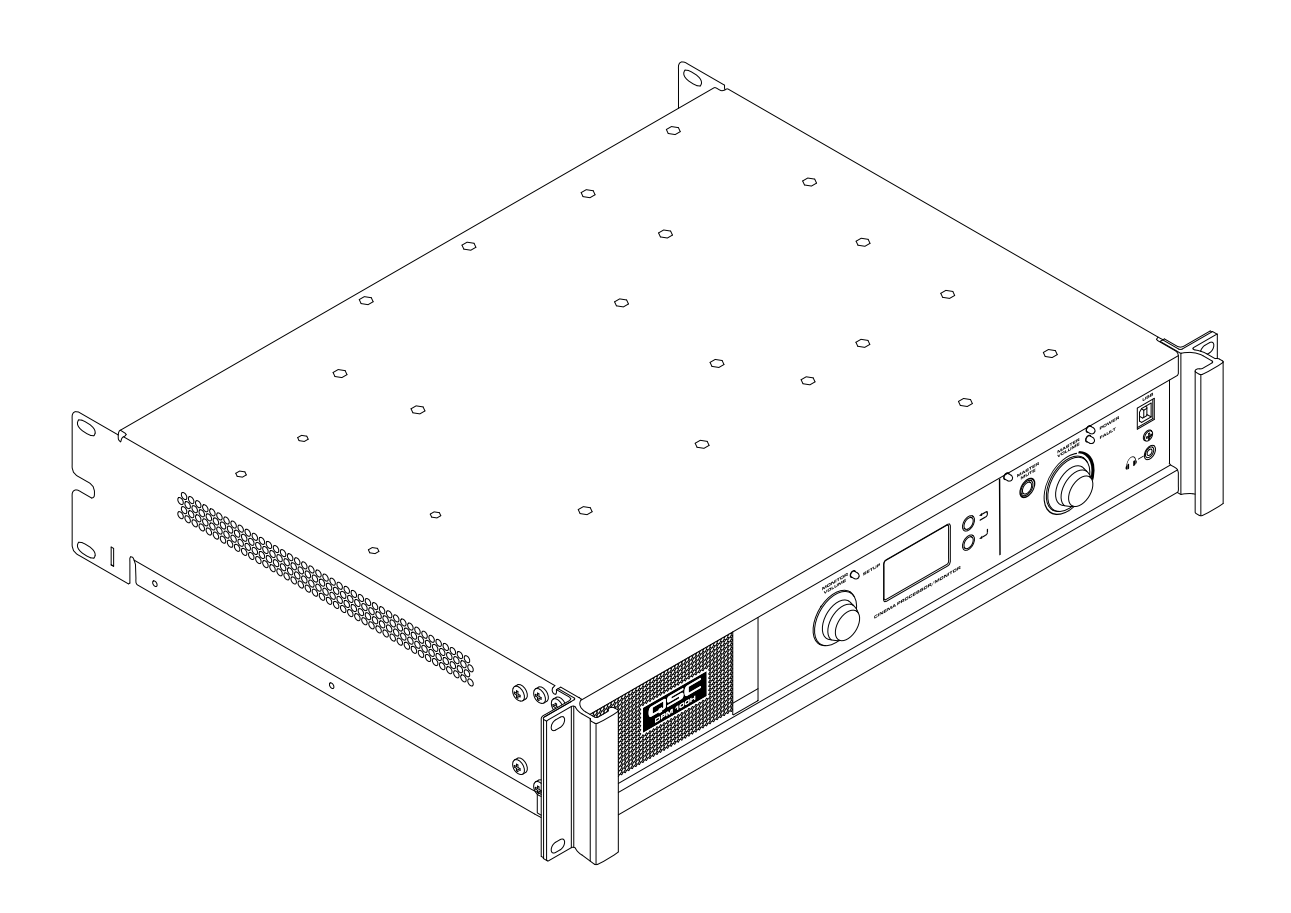

TD-000515-03-D

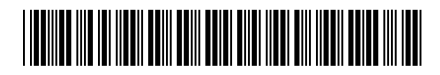

# Introduction

Le DPM QSC est une solution performante pour les systèmes audio pour D-Cinéma d'aujourd'hui. Du serveur aux haut-parleurs, le DPM offre une panoplie complète d'outils pour faciliter tous les services de traitement du signal, distribution de l'audio, contrôle et commande d'automatisation requis dans une sono pour D-Cinéma numérique moderne.

Le DPM s'inspire des produits DCM et DCP de QSC pour fournir toutes les fonctions de traitement et contrôle du signal pour cinéma numérique dans un seul système intégré. Conçu pour être utilisé avec des amplificateurs pour cinéma numérique (DCA) de QSC et comportant des réglages Intrinsic Correction™ avancés pour haut-parleurs pour cinéma numérique (DCS) de QSC, le DPM optimise la performance des haut-parleurs tout en simplifiant les branchements et la configuration de la sono pour cinéma. Le DPM 100 et le DPM 100H sont configurables pour un fonctionnement passif et bi-ampli. Le DPM 300 et le 300H sont également configurables pour un fonctionnement tri et quadri-ampli. Bien qu'optimisé pour recevoir un contenu audio directement à partir d'un serveur D-Cinéma, le DPM est également compatible avec tous les formats de processeur de cinéma analogique et a une entrée analogique 8 canaux pour intégration avec les systèmes audio 35 mm.

Le DPM est bien plus qu'un processeur audio. Lors de la conception d'un système pour un auditorium ou d'un grand multiplex, le DPM offre une grande flexibilité en termes de configuration, mise en réseau, distribution audio et services de gestion avancée pour faire le travail.

#### Fonctions et caractéristiques

- Les entrées numériques acceptent l'audio AES-3 d'un serveur D-Cinéma ou d'une autre source audionumérique
- Les entrées analogiques acceptent l'audio des processeurs de film ou des sources audio analogique des 8 autres canaux
- Des entrées analogiques additionnelles sont compatibles avec les sources non synchronisées et Mic/Line
- Les entrées numériques additionnelles incluent HDMI*®* (DPM 100H et DPM 300H seulement) et SPDIF
- Le DPM 100H et le DPM 300H incluent le décodage Dolby Audio™ (avec Dolby Digital Plus™) et DTS-HD*®*
- Réglages Intrinsic Correction QSC pour une performance optimale des haut-parleurs de cinéma QSC
- EQ de processeur cinéma complet et volume master sur tous les canaux
- Moniteur Booth avec commandes sur panneau avant pour une utilisation facile
- Filtres passifs ou bidirectionnels pour trois canaux d'écran (tous les modèles)
- Filtres passifs tri ou ou quadridirectionnel pour trois canaux d'écran (DPM 300 et 300H seulement)
- Compatible avec tous les amplificateurs DCA QSC existants
- Mode Bypass fait contourner à l'audio les composants en panne pour que le spectacle puisse continuer
- Commande et contrôle via Ethernet, y compris prise en charge SNMP complète
- Développement continu du logiciel et du micrologiciel pour l'ajout de nouvelles fonctions via des mises à jour faciles

### Contenu

- 1. DPM 100, DPM 100H, DPM 300 ou DPM 300H 3. Cordon d'alimentation CEI
	-
- 2. Guide de l'utilisateur TD-000515
- 4. Kit de fiches de connecteur de style européen

# Installation sur bâti

Le DPM est concu pour être monté dans un bâti à équipement standard de 480 mm et exige 2 espaces de bâti verticaux. Monter le DPM à l'aide de quatre vis et rondelles. Bien serrer. Le DPM est fourni avec des pattes-supports pour bâti arrière. S'assurer que les points de fixation arrière sont solidement attachés aux rails de bâti arrière ou parois latérales du bâti.

# Garantie

For a copy of the QSC Limited Warranty, visit the QSC website at www.qsc.com

Para una copia de la garantía limitada de QSC, visite el sitio web de QSC, en www.qsc.com

Pour obtenir une copie de la garantie limitée de QSC, visitez le site de QSC à www.qsc.com

Eine Kopie der beschränkten QSC-Garantie finden Sie auf der QSC Webseite unter www.qsc.com.

如果您想要QSC有限保修的複印本,请造访QSC音频产品的网站www.qsc.com

Для получения копии ограниченной гарантии QSC посетите веб-сайт QSC Audio Products, расположенный по адресу www.qsc.com.

للحصول على نسخة من الضمان المحدود الخاص بـQSC قمر بزيارة الموقع الإلكتروني لشركة QSC للمنتجات الصوتية على www.qsc.com ن

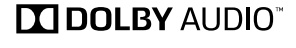

5. Garantie limitée TD-000453-01

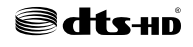

# Commandes et connecteurs

#### Panneau avant

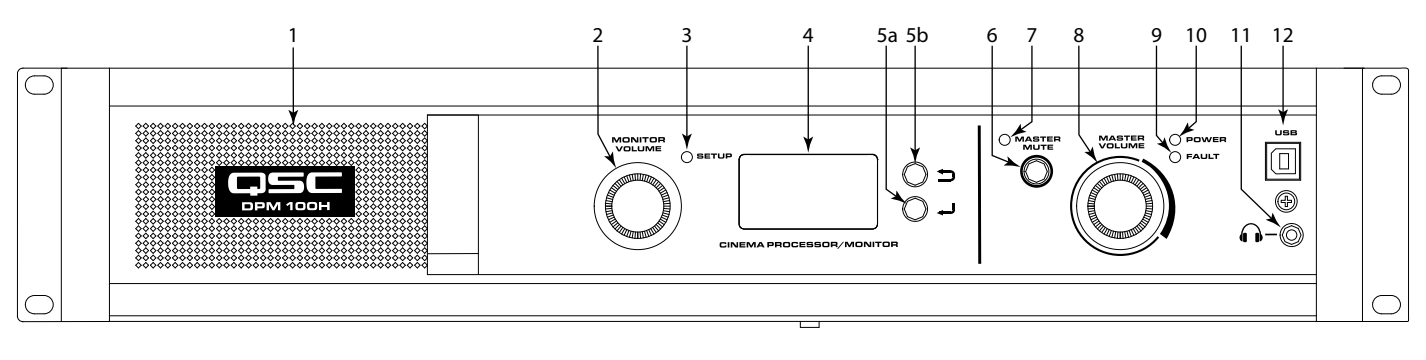

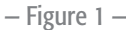

- 1. Haut-parleur de console à gamme étendue
- 2. MONITOR VOLUME Fonction dépendant du mode de fonctionnement
	- a. Mode Monitor commande le niveau jusqu'au haut-parleur du panneau avant du DPM
	- b. Mode Setup permet le réglage des paramètres
- 3. Voyant de mode SETUP s'allume en jaune lorsque le bouton Monitor Volume est en mode Setup
- 4. Affichage monochrome 128 x 64 bits
- 5. Navigation
	- a.  $\Rightarrow$  appuyer pour naviguer jusqu'à un menu de niveau supérieur
	- b. appuyer pour naviguer jusqu'à un menu de niveau inférieur ou pour modifier un paramètre
- <span id="page-2-0"></span>6. Bouton MASTER MUTE – Met en sourdine toutes les sorties activées
- 7. Voyant MASTER MUTE s'allume en rouge lorsque la mise en sourdine est activée
- 8. Bouton rotatif MASTER VOLUME commande de niveau globale pour toutes les sorties audio
- 9. Voyant FAULT s'allume en jaune lorsque des erreurs de charge ou des erreurs système sont détectées
- 10. Voyant POWER s'allume en vert lorsque la console est sous tension
- 11.  $\bigcap$  Prise de casque (TRS 3,5 mm) pour le branchement d'un haut-parleur de console ou d'un casque à alimentation externe (met automatiquement en sourdine le haut-parleur)
- 12. Port USB de type B pour la configuration et la gestion du DPM

# Caractéristiques du panneau arrière

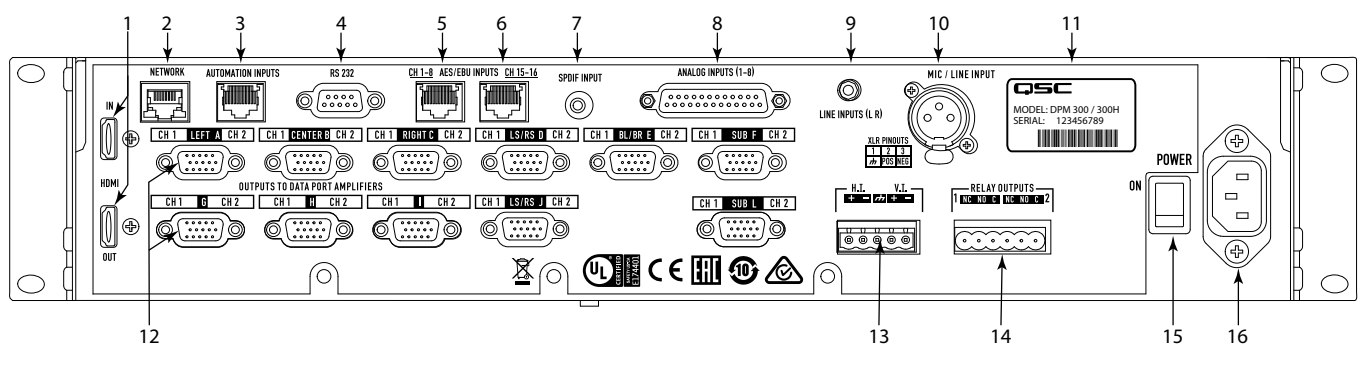

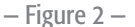

- 1. HDMI IN / OUT (DPM 100H et DPM 300H seulement) Extrait l'audio du streaming HDMI entrant et le transmet directement au port de sortie HDMI. Inclut un décodeur Dolby Digital Plus™ et DTS-HD*®*
- 2. NETWORK (RJ45) Port Ethernet 10/100 Mbps pour DPM Manager, la commande par une tierce partie ou l'accès à distance et la gestion SNMP
- 3. AUTOMATION INPUTS (RJ45) fermetures à contact (préréglages de commande, mise en sourdine, etc.)
- 4. RS 232 Port de communications série pour une commande/ automatisation par une tierce partie
- 5. CH 1-8 AES/EBU INPUTS (RJ45) Paires 1 à 4 AES3 (canaux audio numériques 1 à 8)
- 6. CH 15-16 AES/EBU INPUTS (RJ45) Paire AES3 8 (canaux audio numériques 15 et 16, normalement HI et VI)
- 7. SPDIF INPUT Entrée numérique multicanal SPDIF pour contenu non synchronisé/alternatif. Inclut le décodage Dolby Digital Plus™ (DPM 100H et DPM 300H seulement) ou Surround LtRt Matrix
- <span id="page-3-0"></span>8. ANALOG INPUTS (DB-25) – Branchement sur serveur D-Cinéma ou processeur de film avec sorties analogiques
- 9. LINE INPUTS (L R) (TRS 3,5 mm) Entrées de niveau de ligne analogique stéréo
- 10. MIC / LINE INPUT (XLR) Entrée analogique mono qui accepte les signaux de niveau de ligne ou microphone (avec alimentation fantôme)
- 11. Numéro de série et modèle
- 12. OUTPUTS TO DATAPORT™ AMPLIFIERS (HD-15) Pour les amplificateurs QSC DataPort. Il y a 9 DataPort sur le DPM 100/100H ; 11 DataPort sur le DPM 300/300H. Utiliser uniquement les câbles DataPort fournis par QSC
- 13. H.I. / V.I. Sorties de mixage spéciales pour malentendants et malvoyants
- 14. RELAY OUTPUTS Sorties de commande mécaniquement découplées (rideau, éclairage, etc.)
- 15. Interrupteur POWER ON/OFF Interrupteur de marche/arrêt
- 16. Connecteur CEI Connecteur pour branchement sur secteur

# Logiciel DPM Manager

DPM Manager permet de configurer et gérer votre DPM et de configurer les paramètres réseau, si nécessaire.

Votre ordinateur doit être conforme aux exigences minimum suivantes :

- 1. Ordinateur avec Windows® 7, 8, ou 10 (32 ou 64 bits) ou Mac OS 10.9.5 ou supérieur
- 2. 4 Go de RAM minimum
- 3. Résolution d'affichage de 1024 mm x 768 mm

# Présentation de la configuration

La configuration initiale du DPM s'effectue via le logiciel DPM Manager de QSC, qui doit être installé sur un ordinateur ou un ordinateur portable Windows® ou Mac. Une fois le logiciel installé sur l'ordinateur, l'ordinateur peut être ensuite connecté au DPM via une connexion USB ou Ethernet.

Un concepteur de système commence généralement une configuration de haut niveau en définissant la topologie de base du système et la distribution de l'audio dans le DPM Manager. Ceci implique la sélection des sources audio pour les entrées de programme DPM, le format sonore dans l'auditorium, l'amplification et le design des haut-parleurs. Des préréglages peuvent être créés pour accueillir plusieurs sources audio ou topologies de distribution (à savoir, pour la prise en charge de différentes configurations pour la présentation dans la salle principale et pour un contenu alternatif/audio non synchronisé) et/ou pour prendre en charge plusieurs mixages pour auditorium ou applications multiples.

Une fois la configuration de haut niveau terminée, le reste du système peut être connecté au DPM et/ou mis sous tension, et la finalisation de la configuration DSP, l'assignation de niveaux et les autres réglages du système peuvent commencer.

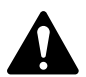

REMARQUE : Le rappel de préréglages système et l'ajustement des paramètres système tels que les niveaux de sortie et de la console, les points de prise de la console, etc., peuvent être effectués via l'interface utilisateur sur le panneau avant.

La présentation de la configuration aux pages suivantes est un guide d'application général décrivant les procédures d'installation requises pour un système de base. Voir les fichiers d'aide dans le DPM Manager pour des détails et des instructions sur la configuration et des exemples de systèmes. Les pages web Produits cinéma QSC constituent également une mine d'informations pour des notes d'application et une assistance de conception système.

Ce qui suit suppose que le DPM a été déballé et monté.

1. Installation du logiciel

Télécharger le fichier d'installation du DPM Manager sur QSC.com. Suivre les instructions d'installation.

2. Configuration du DPM

Une fois DPM Manager installé, brancher un câble USB entre le DPM et l'ordinateur. Mettre le DPM sous tension, lancez DPM Manager et suivre les invites qui s'affichent. Voir dans les fichiers d'aide les instructions de configuration des paramètres opératoires de base du DPM (entrées sources, format, préréglages, etc).

3. Branchement des amplificateurs

Brancher les sorties DataPort sur le panneau arrière du DPM sur les entrées DataPort des amplificateurs DCA ou PL3 Series QSC à l'aide des câbles approuvés par QSC.

4. Branchements audio

Brancher les sources audio de cinéma sur les connecteurs d'entrée appropriés du panneau arrière du DPM. Les sources principales peuvent provenir de serveurs de contenu numérique ou processeurs de films analogiques. Des entrées analogiques et numériques sont fournies pour des sources de contenu alternatives, des diffusions en direct, des lecteurs DVD, des sources de micro/téléavertisseur, etc. Brancher les sorties de mixage spéciales pour malentendants et malvoyants sur les appareils externes appropriés, si nécessaire.

5. Branchement de l'automatisation

Brancher les appareils externes appropriés sur les entrées d'automatisation du DPM. Brancher les sorties de relais sur tout appareil externe à commander.

6. Réglage du système

Une fois la configuration d'utilisation de base du DPM définie et tous les branchements établis, mettre sous tension le reste du bâti, effectuer l'installation complète du DSP, accorder le système et faire un contrôle final.

Pour des détails sur l'installation et la configuration, voir les informations supplémentaires dans ce Manuel de l'utilisateur du matériel et dans les fichiers d'aide du logiciel.

# Configuration et mise en réseau

Le DPM propose toute une variété d'options de configuration et de gestion du produit et d'une sono de cinéma tout entière, localement ou à distance. La configuration locale du DPM et la gestion du système sont assurées par des connexions directement appliquées au DPM via bus série universel (USB), l'affichage et les boutons du panneau avant du DPM ou via une liaison Ethernet locale. Une gestion à distance et à l'échelle du système est possible par des mises en œuvre réseau plus sophistiquées et/ou via des topologies WAN, un accès Internet ou des services d'abonnement à une tierce partie utilisant l'API tierce DPM ou SNMP.

La configuration de base du DPM s'effectue via l'interface USB sur le panneau avant du produit ou par connexion Ethernet sur le panneau arrière. Le concepteur du système se connecte au port USB du DPM avec un ordinateur portable ou ordinateur Windows ou Mac exécutant le logiciel DPM Manager. DPM Manager offre tous les outils de configuration et objets de gestion système pour configurer le format audio de l'auditorium, permet de sélectionner le matériel source audio, de configurer le chemin du signal DSP, d'appliquer des filtres passifs, EQ etc., de définir le routage de l'audio jusqu'aux amplificateurs, de définir les haut-parleurs et leur traitement, etc. Une fois la configuration de base terminée, le concepteur du système peut définir jusqu'à 16 préréglages personnalisés pouvant être rappelés pour différentes installations d'auditorium. Par exemple, un préréglage peut être créé pour le contenu de présentation principal. Un autre préréglage peut être créé pour un contenu non synchronisé ou alternatif. Un autre prépréglage peut même être créé pour des applications en live, notamment dans des séminaires ou des événements en entreprise. Une fois ces préréglages créés, ils deviennent accessibles via l'interface utilisateur sur le panneau avant du DPM.

Outre la configuration de base, le DPM Manager peut servir à surveiller la santé, le statut et la performance du système via l'interface USB ou Ethernet du produit.

#### Connexion USB au DPM

L'élément 12 sur la [Figure 1](#page-2-0) illustre le port USB de type B sur le panneau avant du produit. Brancher le câble USB sur un ordinateur portable exécutant le logiciel DPM Manager QSC pour configurer le DPM.

#### Connexion Ethernet locale au DPM

L'élément 2 sur la [Figure 2](#page-3-0) permet le branchement du DPM sur un commutateur réseau pour permettre la configuration, la commande et le contrôle sur Ethernet.

# Configuration du DPM

DPM Manager est utilisé pour configurer le produit DPM. Ceci inclut la configuration des propriétés de l'appareil, les objets DSP, les E/S et préréglages audio et commandes. Les propriétés de communications réseau doivent être configurées à l'aide de DPM Manager sur USB de sorte qu'elles soient toutes en place avant l'ajout du DPM à un réseau local (si votre déploiement exige une mise en réseau).

Une fois le produit DPM configuré, DPM Manager peut être utilisé pour gérer un ou plusieurs produits DPM sur un réseau local. À la place, un système de gestion basé sur SNMP peut être utilisé pour contrôler et commander le DPM.

Voir les informations dans l'aide du DPM Manager pour en savoir plus sur la configuration, la gestion et la connectivité réseau du produit.

### **Branchements**

#### Cordon d'alimentation (~)

Insérer la fiche moulée du cordon d'alimentation (~) sur l'entrée d'alimentation à l'arrière du produit DPM. Brancher le connecteur secteur sur une prise secteur. L'alimentation du produit DPM accepte de 100 à 240 V, 50 à 60 Hz.

#### Réseau

Brancher la fiche RJ45 du câble de communications de données sur la prise Ethernet du panneau arrière du produit DPM. S'assurer que l'onglet de verrouillage sur le câble s'enclenche sur la prise RJ45 du panneau arrière du DPM. Remarque : Le câble de communications de données doit être homologué CAT-3 ou mieux pour les connexions réseau de 10 Mbps ou CAT-5 ou mieux pour les connexions réseau de 100 Mbps.

#### Sorties pour malvoyants et malentendants (H.I./V.I.)

Les sorties de mixage spéciales pour malvoyants et malentendants sont des sorties équilibrées combinées en une prise de style européen à 5 bornes (Phoenix). Cette prise mixte inclut une borne de terre commune aux sorties H.I. et V.I. Insérez la fiche européenne à 5 bornes dans la prise du panneau arrière du DPM, comme illustré à la [Figure 3](#page-5-0). L'étiquette du panneau arrière du DPM indique les affectations de signaux aux broches de la prise. Remarque : une fiche standard à 3 bornes pourra être utilisée si une seule sortie est requise.

#### Entrées d'automatisation

Les entrées d'automatisation utilisent un connecteur RJ45. Les entrées d'automatisation peuvent être connectées aux contacts de relais ou à un commutateur.

#### Sorties de relais

Deux sorties de relais sont fournies via deux prises de style européen à 3 bornes (Phoenix). Les contacts de relais sont flottants et prévus pour 30 V (-) à 1 A. Chaque sortie inclut une borne commune, un contact normalement ouvert (NO) et un contact normalement fermé (NC). Ces bornes sont respectivement libellées C, NO et NC sur le panneau arrière du DPM. Lorsque le relais n'est pas sous tension, la borne C est connectée au contact NC et le contact NO n'est pas connecté. Lorsque le relais est sous tension, la borne C est connectée au contact NO et le contact NC n'est pas connecté.

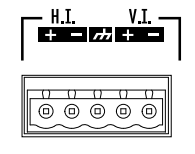

<span id="page-5-0"></span>— Figure 3 —

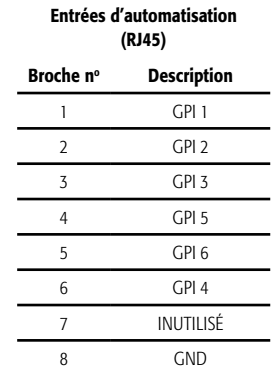

#### Ports de données DataPort

Les DataPorts QSC sur le panneau arrière du DPM sont destinés à servir d'interface avec des amplificateurs QSC dotés de DataPorts v1. Il s'agit des DataPorts ultra-capables, qui figurent sur les amplificateurs des séries DCA et PL3. Tous les DataPorts utilisent le format de connecteur HD15 et se connectent aux amplificateurs QSC via des câbles de communications de données avec un connecteur HD15C mâle à chaque extrémité. Ces câbles sont plus communément connus sous le nom de « câbles VGA ». Remarque : bien que de nombreux câbles VGA standard puissent donner des résultats satisfaisants, la spécification DataPort QSC exige que tous les conducteurs soient présents et que tous les conducteurs E/S audio soient blindés. Par conséquent, seuls des câbles DataPort fournis par QSC doivent être utilisés. Différentes longueurs sont disponibles auprès du service technique de QSC. Pour connecter un câble DataPort entre un DataPort du DPM et un DataPort d'amplificateur, attacher les connecteurs mâles du câble aux ports HD15 et serrer les vis à oreilles à la main sur les connecteurs.

#### Interfaces accessoires

Une seule entrée Mic/Line est accessible sur le panneau arrière du DPM. Cette entrée peut être utilisée pour les sources mono non synchronisées ou pour brancher un microphone pour téléavertissements ou annonces locales dans l'auditorium ou pour la prise en charge d'événements d'entreprise ou en live exigeant un microphone. À la place, un microphone peut être laissé branché pour la sonométrie SPL dans la salle. L'alimentation fantôme peut être activée via la configuration du DPM Manager ou via l'interface du panneau avant du DPM. L'entrée Mic/Line utilise une prise XLR standard à 3 conducteurs.

Les connecteurs d'entrée de ligne analogique L/R et l'entrée SPDIF numérique multi-canal sont accessibles sur le panneau arrière du DPM. Ces connecteurs acceptent les sources non synchronisées appropriées pour un contenu alternatif, publicitaire ou des événements d'entreprise en live.

Les connecteurs d'entrée/sortie HDMI permettent les entrées audio à partir de sources de contenu alternatif avec sorties HDMI telles que des ordinateurs portables ou des récepteurs satellite. Le signal d'entrée HDMI est transmis à la sortie HDMI pour connexion à des appareils vidéo en aval.

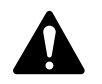

REMARQUE : Toutes les interfaces accessoires utilisent des câbles standard disponibles chez les détaillants se spécialisant dans l'équipement informatique, l'équipement musical, l'équipement audio pro ou l'électroménager.

# Affectation des broches du connecteur d'entrée analogique principal (DB25 femelle)

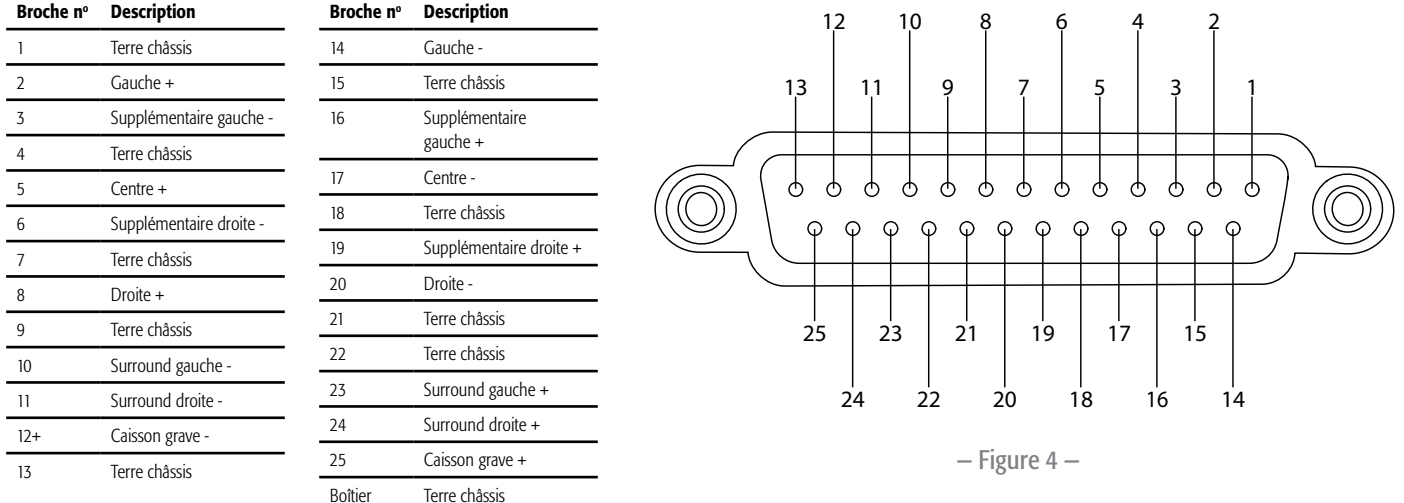

# Affectation des broches du connecteur d'entrée numérique (AES3) (RJ45)

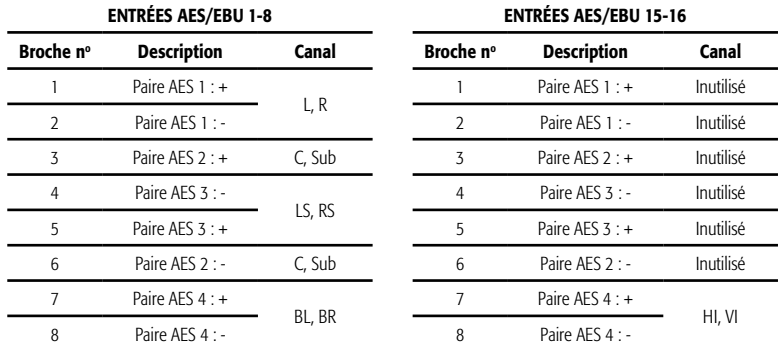

# Caractéristiques techniques

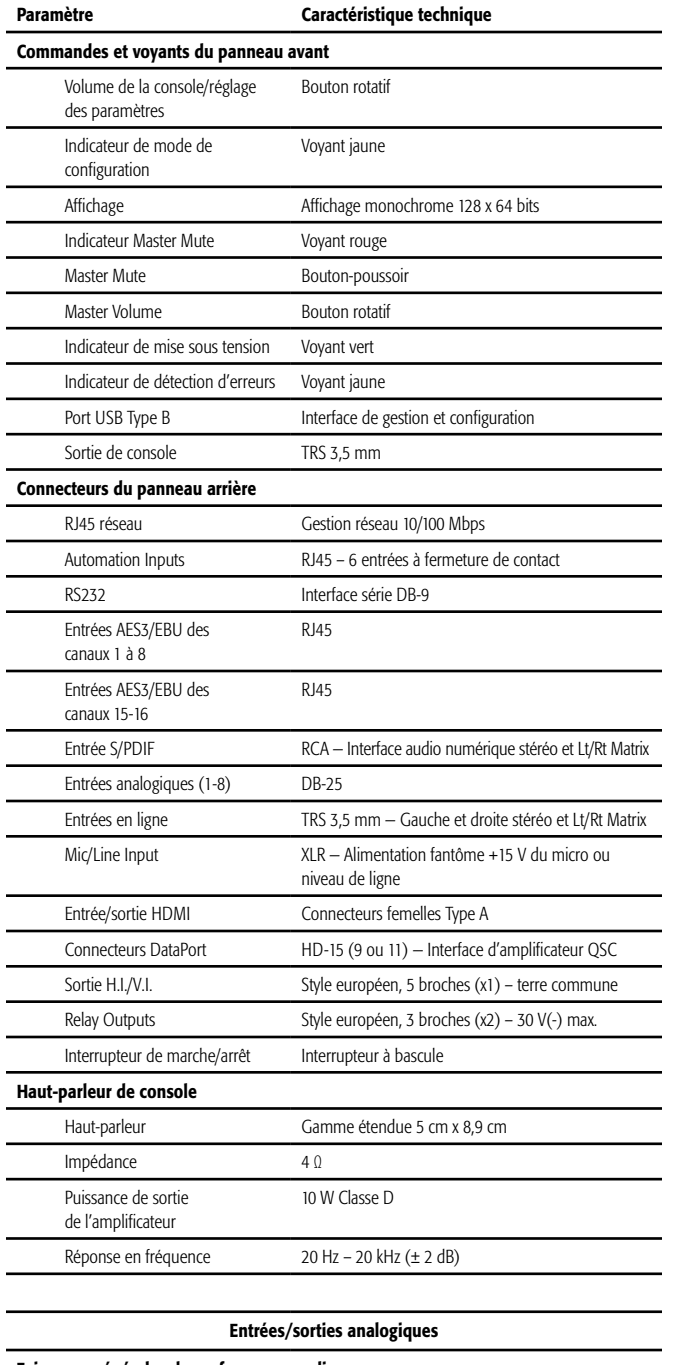

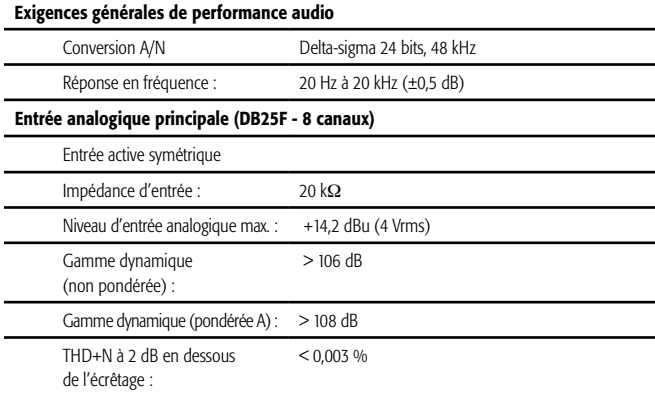

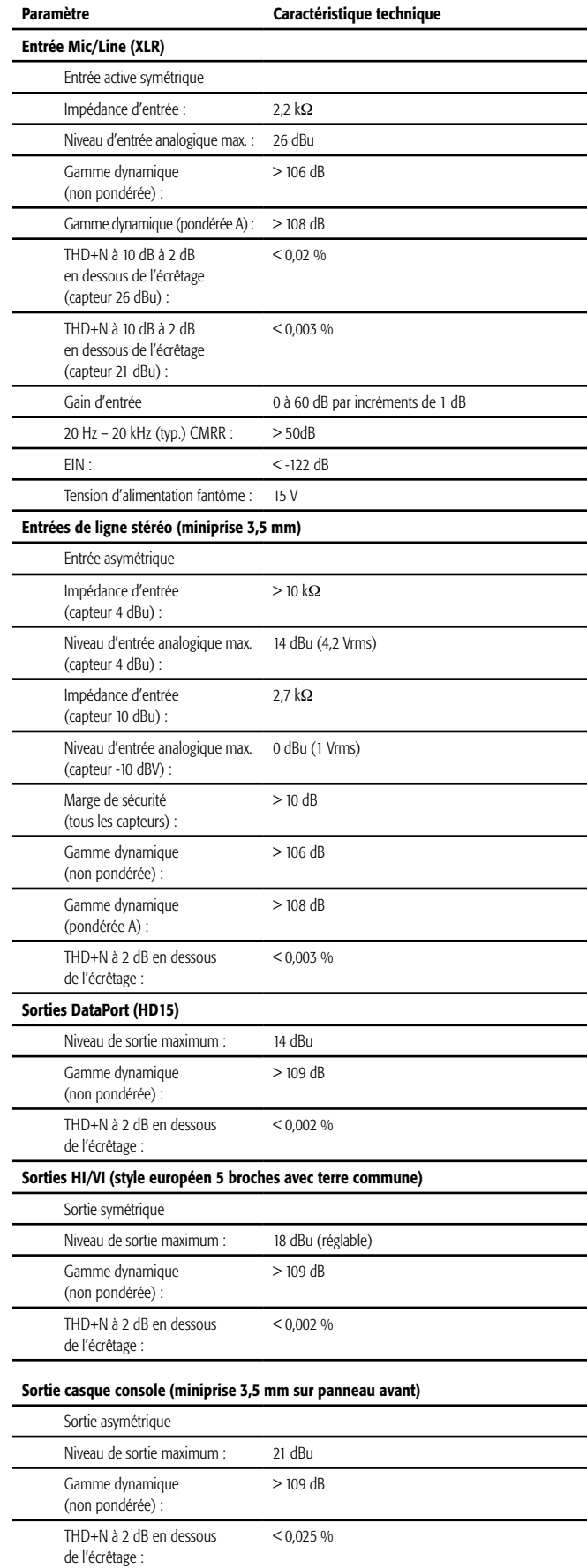

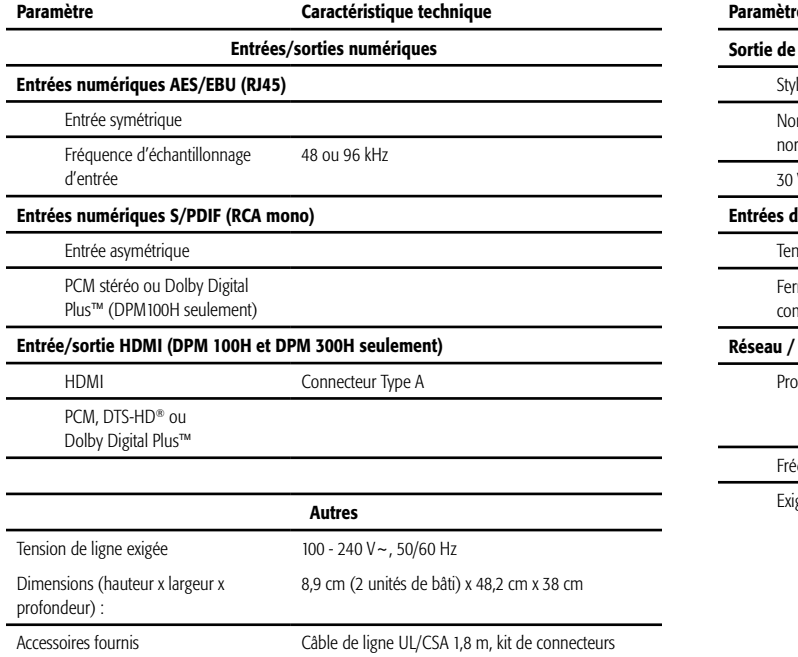

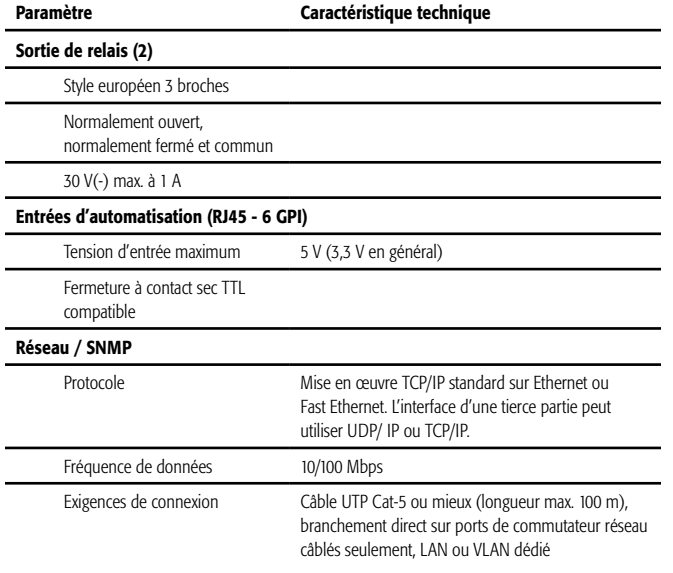

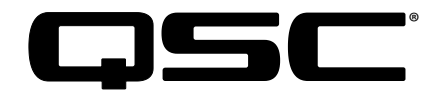

#### Adresse :

QSC, LLC 1675 MacArthur Boulevard Costa Mesa, CA 92626-1468, États-Unis

#### Téléphone :

Standard : (714) 754-6175 Ventes & Marketing : (714) 957-7100 ou numéro vert (États-Unis seulement) (800) 854-4079

Service clientèle : (714) 957-7150 ou numéro vert (États-Unis seulement) (800) 772-2834

#### Télécopieur :

Fax Ventes & Marketing : (714) 754-6174 Fax Service clientèle : (714) 754-6173

#### Site Web :

www.qsc.com

#### E-mail :

info@qsc.com service@qsc.com CinemaTechSupport@qsc.com

*©2018 QSC, LLC. Tous droits réservés. QSC et le logo QSC sont des marques de QSC, LLC déposées auprès de l'U.S. Patent and Trademark Office et dans d'autres pays. Intrinsic Correction est une marque de commerce de QSC, LLC. Windows est une marque déposée de Microsoft Corp.* 

*Pour les brevets DTS, voir http://patents.dts.com. Fabriqué sous licence de DTS, Inc. DTS, le symbole, DTS associé au symbole, le logo DTS-HD et DTS-HD Master Audio sont des marques de commerce ou des marques de DTS, Inc. déposées aux États-Unis et/ou dans d'autres pays. © DTS, Inc. Tous droits réservés.* 

*Fabriqué sous licence Dolby Laboratories. Dolby, Dolby Audio, Dolby Digital Plus et le symbole du double D sont des marques de commerce de Dolby Laboratories. Œuvres non publiées confidentielles. Copyright 1992-2015 Dolby Laboratories. Tous droits réservés.*

*Toutes les autres marques commerciales appartiennent à leur propriétaire respectif. Brevets éventuellement applicables ou en instance.*

*http://patents.qsc.com.*